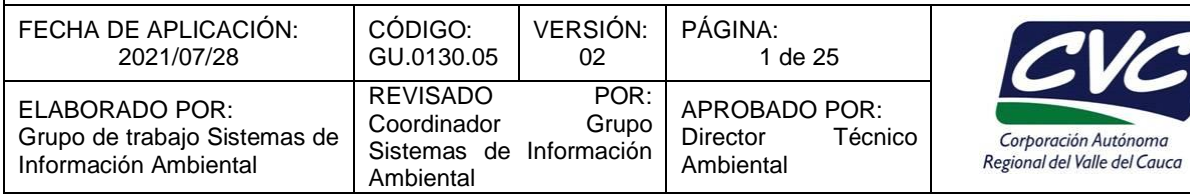

#### **1. OBJETIVO**

Dar las indicaciones para el uso del GPS tanto en la toma de datos en campo como el procesamiento de la información en oficina, además que sirva de consulta para las personas que deseen conocer más acerca de esta tecnología.

#### **2. DEFINICIONES**

**BEIDOU:** Una constelación de satélites, desarrollado y mantenido por la Academia de Tecnología Espacial de China. El sistema de navegación por satélite BeiDou es un sistema de navegación por satélite chino. Se compone de dos constelaciones de satélites separadas.

**Coordenadas cartesianas locales:** Sistema de coordenadas planas definidas sobre una proyección cartesiana local.

**Coordenadas Gauss-Krüger:** Sistema de coordenadas planas definidas sobre la proyección oficial de Colombia, Gauss Krüger.

**Coordenadas geográficas:** Sistema de coordenadas curvilíneas definidas sobre el elipsoide de referencia. Se expresan como latitud (lat) y longitud (lon), medidas como distancias angulares desde el meridiano origen y el ecuador respectivamente.

**Coordenadas planas:** Conjunto de valores longitudinales que permiten definir la posición de cualquier punto en un sistema de referencia plano, sobre los ejes perpendiculares X (Norte) y Y (Este), expresados en metros.

**Datos crudos Datos GNSS:** Datos capturados por un sensor a los cuales no se ha aplicado tratamiento. El formato es específico del fabricante.

**Datum geodésico:** Orientación y ubicación del elipsoide asociado a un sistema coordenado ortogonal (X, Y, Z), si éste es geocéntrico se tendrá un Datum Geodésico Geocéntrico o Global; si es local se tendrá un Datum Geodésico Local.

**Datum Vertical**: Datum que describe la relación de las alturas o profundidades relacionadas con la gravedad de la Tierra. (ISO TC/211).

**Efemérides:** Conjunto de datos que describen la posición de un satélite de posicionamiento satelital como una función de tiempo.

**Época:** Instante fijo y particular de tiempo, empleado para registrar información GNSS.

**GALILEO:** Constelación de satélites, desarrollado y mantenido por Agencia Espacial Europea. Galileo es el sistema europeo de radionavegación y posicionamiento por satélite desarrollado por la Unión Europea conjuntamente con la Agencia Espacial Europea. Este dota a la Unión Europea de una tecnología independiente del GPS estadounidense y del GLONASS ruso.

**GLONAS:** Globalnaya Navigatsionnay Sputnikovaya Sistema, es una constelación de satélites, desarrollado y mantenido por las Fuerzas Espaciales de Rusia. El Sistema Ruso de Navegación Global

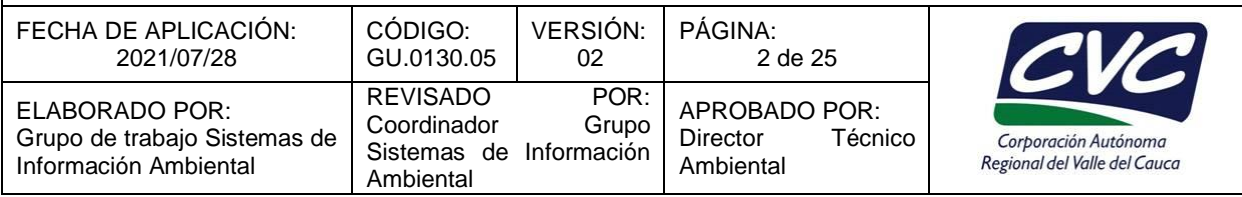

por Satélite (GLONASS) está basado en una constelación de satélites activos, los cuales transmiten continuamente señales codificadas en dos bandas de frecuencia, las cuales pueden ser recibidas por los usuarios en cualquier punto de la superficie terrestre para identificar su posición y velocidad en tiempo real basada en mediciones de rangos o distancias.

**GPS:** Sistemas de Posicionamiento Global, en inglés, Global Positioning System), y originalmente NAVSTAR, es un sistema que permite ver la Tierra en una posición de cualquier objeto (una persona, un vehículo) con una precisión de hasta centímetros (si se utiliza GPS diferencial), aunque lo común son unos pocos metros de altura. GPS es una (forma de) GNSS.

**Marco de referencia:** Red de precisión máxima que realiza o materializa un sistema de referencia. Está conformado por un conjunto de puntos cuyas coordenadas han sido definidas sobre el sistema de referencia que materializa, puede ser geométrico o físico.

**Nivelación GNSS:** Determinación de la altura elipsoidal (h) de un punto geodésico mediante la medición de distancias o variación de distancias entre satélites y puntos terrestres.

**Posicionamiento satelital:** Determinación de coordenadas de puntos sobre la superficie terrestre, mediante la medición relativa de distancias o variaciones de distancias entre satélites y puntos terrestres.

**Receptores GNSS:** son la interfaz de usuario a cualquier Sistema Global de Navegación por Satélite (GNSS) y su objetivo es procesar las Señales En el Espacio (SIS) transmitidas por los satélites. La mayoría de ellos se basan en soluciones de navegación del receptor que proporcionan posición, velocidad y tiempo.

**Tecnología GNSS:** Un sistema global de navegación por satélite (Global Navigation Satellite System, GNSS) es una constelación de satélites que transmite rangos de señales utilizados para el posicionamiento y localización en cualquier parte del globo terrestre, ya sea en tierra, mar o aire.

### **3. CONTENIDO**

Esta guía presenta los conceptos e información básica sobre sistemas de posicionamiento global.

#### **3.1. CONCEPTO DE GEODESIA**

Geodesia es la ciencia que estudia todo lo relacionado con las mediciones sobre la tierra tomando en cuenta su curvatura.

La tierra no es redonda, es una masa irregular que los estudiosos le llaman Geoide. Esta masa está definida como la superficie equipotencial que más cerca se aproxima al promedio de las aguas del nivel del mar. Científicos y Geodestas mediante estudios de mediciones sobre la tierra han generado un modelo matemático muy aproximado a ella, este es el Elipsoide de referencia, el cual no es más que una figura geométrica lo más cercana posible al geoide.

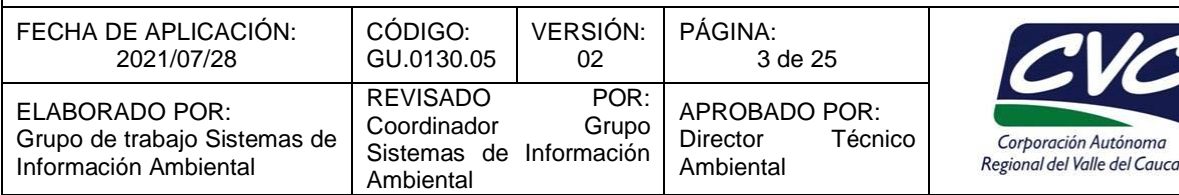

#### **3.2. CONCEPTO DE ELIPSOIDE**

Una elipse es una figura geométrica que está definida por dos variables, el semieje mayor y el semieje menor. Si nosotros rotamos la elipse sobre uno de sus ejes generará una superficie de tres dimensiones llamada Elipsoide.

Este elipsoide tendrá un achatamiento en los polos y un abultamiento en el centro de los ejes acomodándose a la forma de la tierra.

Lógicamente al generar un elipsoide las coordenadas de un punto sobre la superficie del mismo serán **x, y, z** en coordenadas esféricas.

Existen diferentes modelos de elipsoides que han sido calculados a lo largo de este siglo para definir al geoide. Entre los más conocidos están:

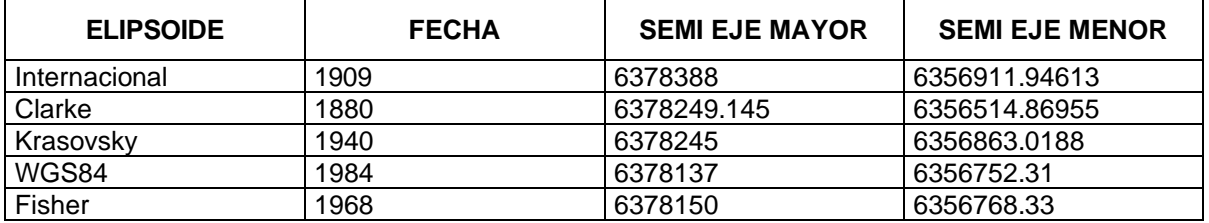

La diferencia entre cada uno de ellos es el valor de los semiejes mayor y menor. El más utilizado es el Internacional, pero de años para acá se ha estado usando mucho el elipsoide WGS84.

#### **Geoide vs Elipsoide**

Como se aprecia en la Figura 1., el geoide es una aproximación a la forma de la tierra, el elipsoide (Datum) es un modelo matemático que trata de asemejarse al geoide. Y el terreno son las deformaciones reales de la tierra por efectos de gravedad, presión de placas tectónicas, etc.

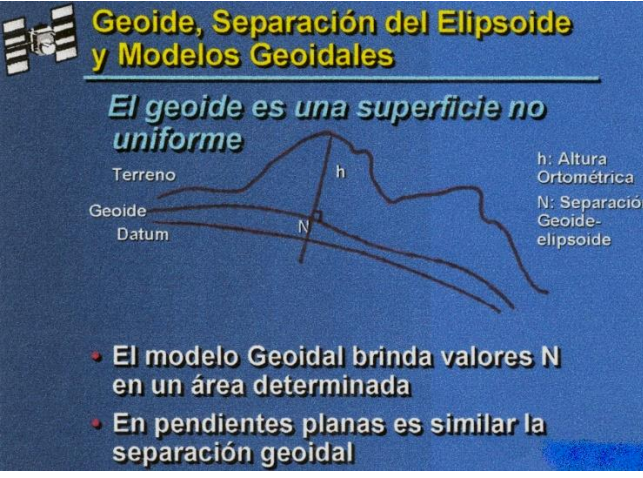

*Figura 1. Modelo de geoide.*

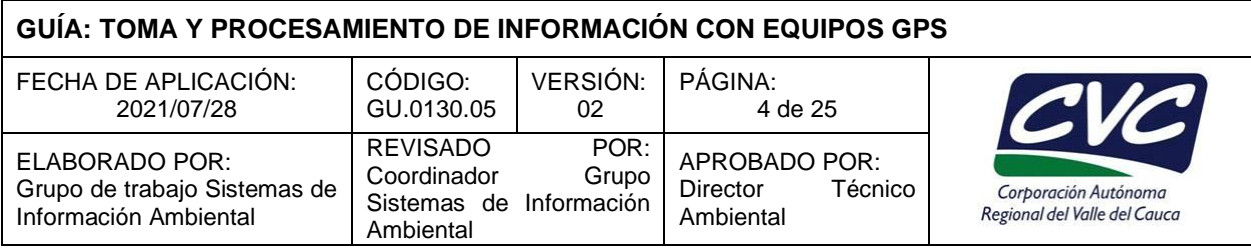

### **3.3. SISTEMA DE COORDENADAS**

Los sistemas de coordenadas permiten hacer mediciones de puntos sobre la tierra. Existen diversos sistemas de coordenadas, la mayoría está referido a un Elipsoide de referencia. Los más conocidos son coordenadas esféricas o geodésicas (geográficas) y coordenadas cartesianas o planas.

Las coordenadas Geodésicas se representan por Latitud, Longitud y Altitud, ellas están referidas al meridiano de Greenwich en Inglaterra y son de uso muy común en navegación (Figura 2). Las coordenadas cartesianas o planas se representan por x, y, z y son la proyección de los puntos de la superficie de la tierra sobre un plano tridimensional.

Si se conoce la posición de un punto en coordenadas geográficas (latitud, longitud y altura), y se desea saber cuáles son sus coordenadas cartesianas (planas) se debe hacer una transformación de coordenadas.

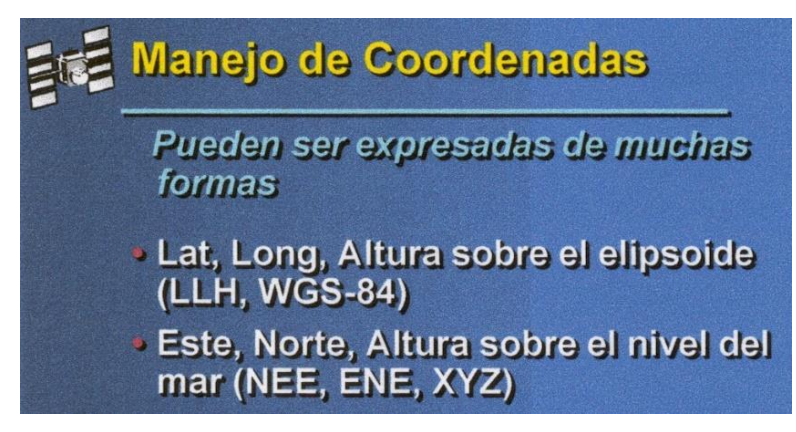

*Figura 2. Sistemas de coordenadas.*

El método de transformación de coordenadas se basa en proyectar la coordenada conocida hacia un elipsoide de referencia mediante un valor que se conoce y que se llama Datum, este es un valor que tiene ambos tipos de coordenadas, y se halla referido al elipsoide al que se va a realizar la proyección.

El objeto de la proyección de los puntos es la de visualizar en un plano las características geográficas de una superficie de 3 dimensiones, es decir tratar de ver en 2 dimensiones lo generado en tres (Figura 3). Algunos métodos de proyección son:

- Proyección Conforme: Este tipo de proyección conserva la forma de las líneas, ellas se proyectan perpendicularmente sobre el plano de proyección.
- Proyección Equivalente: esta proyección conserva el área de las zonas desplegadas.
- Proyección equidistante: conserva la equidistancia entre puntos del mapa.

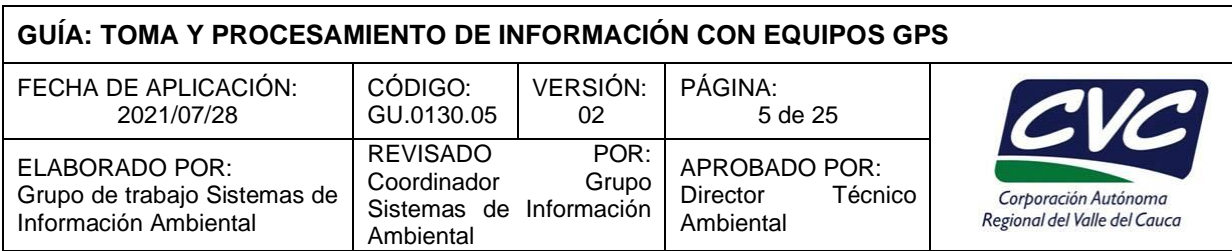

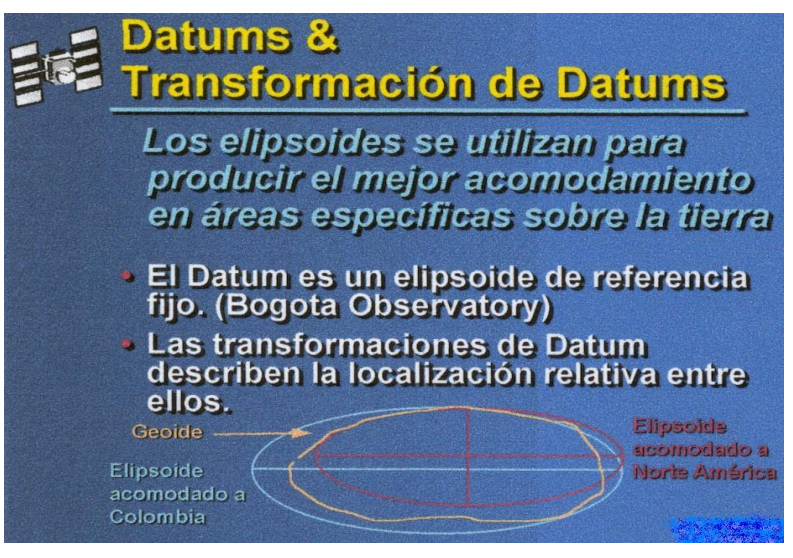

*Figura 3. Datum y proyecciones.*

# **3.4. CONCEPTO DE GPS**

El sistema de posicionamiento global (GPS) fue creado por el departamento de defensa de los Estados Unidos para la ubicación y navegación de sus aviones y embarcaciones, ya que los sistemas de triangulación existentes y de radar eran poco confiables.

El GPS consta de tres componentes básicos: una constelación de satélites, un equipo receptor de señal y finalmente el usuario. El equipo GPS recibe la señal de radio de los satélites que se encuentran orbitando en el espacio y mediante métodos y rutinas de triangulación logra obtener las coordenadas del punto sobre la tierra (latitud, longitud y altitud).

En la actualidad existen 32 satélites que giran alrededor de la tierra las 24 horas 365 días al año, esto garantiza un cubrimiento de la superficie de la tierra a cualquier hora.

### **3.5. FUNCIONAMIENTO GENERAL DEL GPS**

A partir de la señal de los satélites (satélite) el GPS usa el modo de cálculo de distancia y el de triangulación para conocer su posición (Figura 4). Esto se puede explicar de la siguiente manera:

Se quiere ubicar un lugar **X** sobre la tierra. Si se sabe que dicho punto **X** está a cierta distancia del satélite A (a 11000 Km.), formando una esfera imaginaria de radio 11000 Km. Ahora, si al mismo tiempo se sabe que se encuentra a 12000 Km. de otro satélite, el satélite B, eso estrecha aún más la zona en que puede estar (por intersección de las dos esferas). Luego, si se hace otra medida a un tercer satélite (NAV) que se halla a una distancia de 13000 Km. se puede conocer con cierto grado de precisión donde se encuentra el punto **X**, pues la zona se reducirá a una ecuación con dos soluciones, una de ellas generalmente ambigua. Así es que midiendo la distancia a los satélites es posible conocer la posición de un punto en la tierra (ver Figuras 5,6 y 7).

Cualquier copia impresa, electrónica o reproducción de este documento sin el sello de control de documentos se constituye en una COPIA NO CONTROLADA y se debe consultar al Grupo de Gestión Ambiental y Calidad de la CVC para verificar su vigencia.

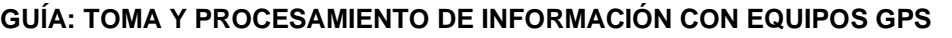

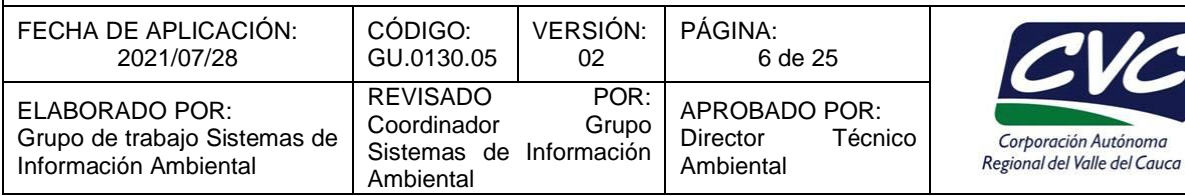

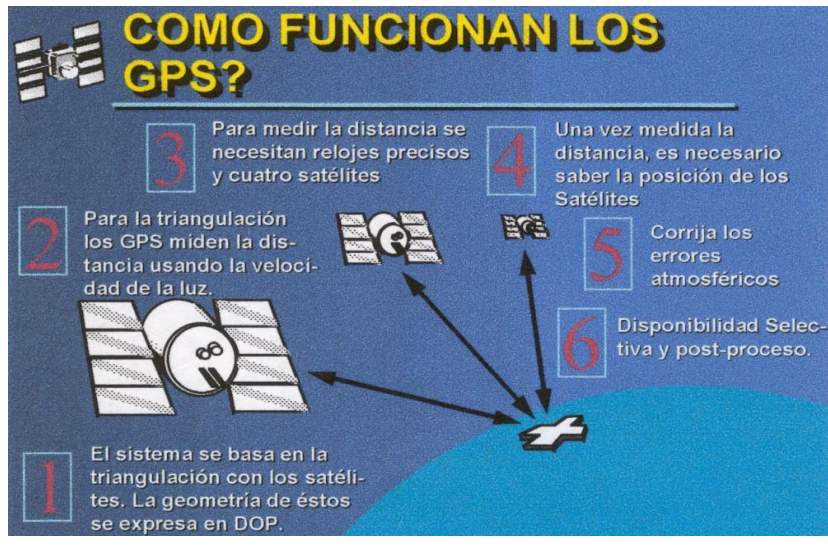

*Figura 4. Cómo funcionan los GPS.*

Todo este proceso el GPS lo realiza interna y simultáneamente triangulando las posiciones de los satélites en el espacio para conocer con un alto grado de precisión las coordenadas geográficas de un punto. Si sólo hay 3 satélites el GPS calculará la Longitud y la Latitud del punto. Un cuarto satélite permite calcular la Altitud o Cota del punto.

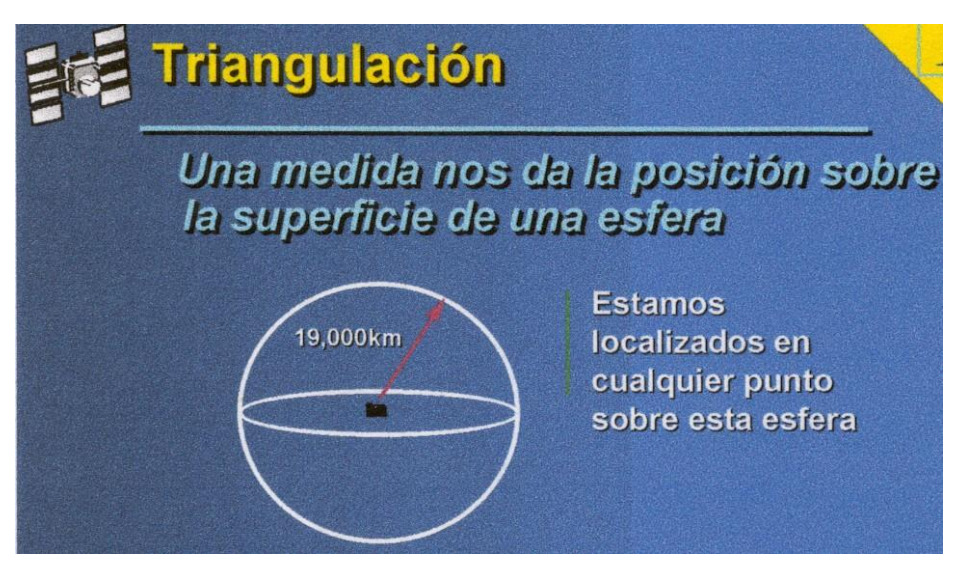

*Figura 5. Orbita satélite 1.*

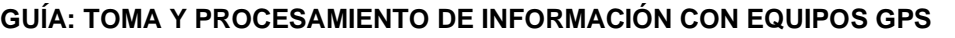

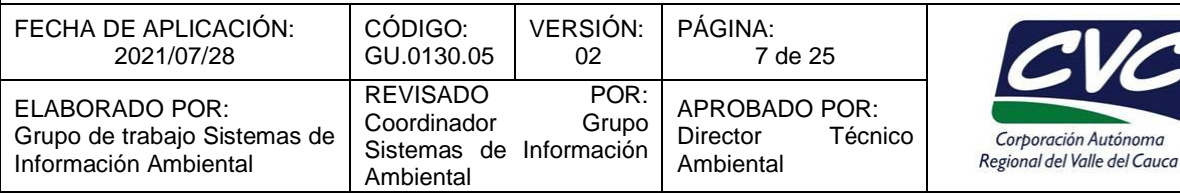

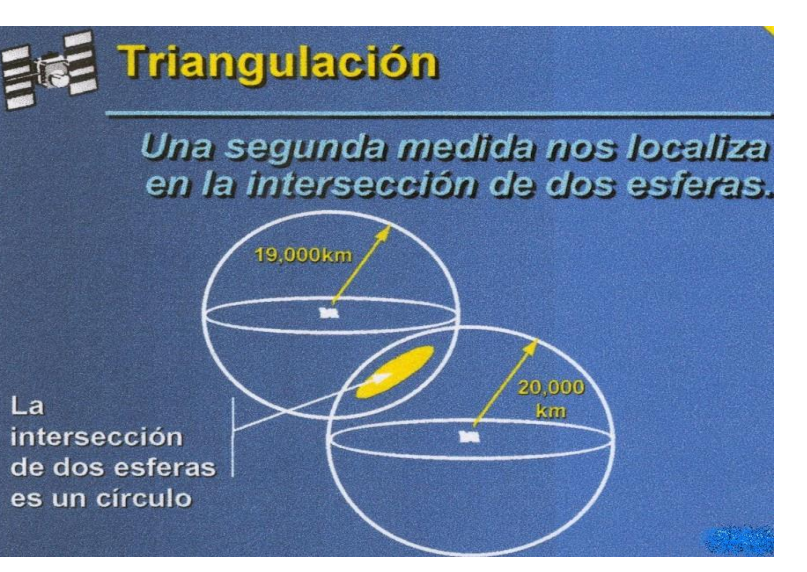

*Figura 6. Órbitas satélites 1 y 2.*

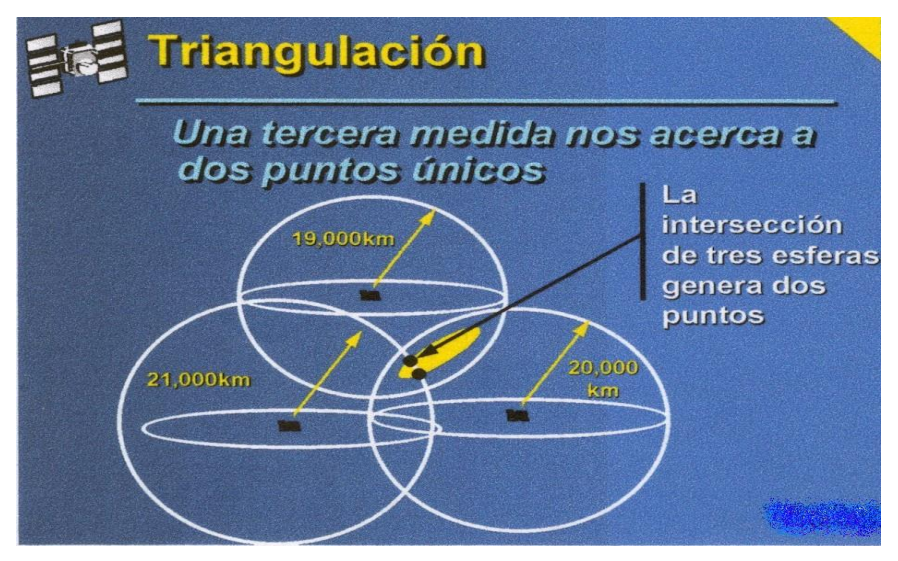

*Figura 7. Órbitas satélites 1, 2 y 3 (triangulación).*

# **3.6. CÁLCULO DE LA DISTANCIA EN EL GPS**

El GPS se basa en la medición de distancias a los Satélites para conocer su posición. Esto lo logra con la ecuación que se conoce de **Distancia = Velocidad x Tiempo (X = V\*T)** y funciona midiendo el tiempo que tarda en llegar la señal de radio del satélite hasta el GPS y calculando la distancia a partir de ese momento.

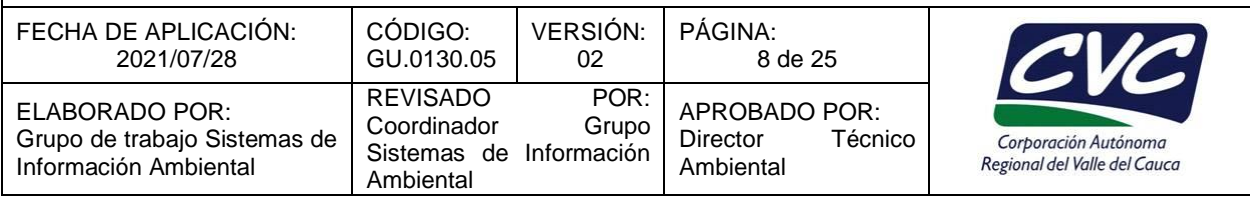

Por ejemplo, si la señal tardó en llegar 3/100 de segundo y conociendo que la velocidad de la luz es de 300000 Km/seg. tendremos:

 $X = 300000 * 3/100$ 

X = 9000 Km. (distancia a un satélite).

La buena precisión en la medición del tiempo de la señal se logra solo con el uso de relojes electrónicos de precisión de nanosegundos (10 $9$  seg.) en el GPS y el uso de relojes atómicos en los satélites.

Para saber cuándo parte la señal del satélite para comenzar a medir el satélite emite un código llamado código Pseudo Aleatorio (PA code) que es el mismo código del receptor; se calcula cuánto tarda la señal del satélite en llegar al GPS, comparando los dos códigos PA entre sí, es decir cuánto Tiempo se retrasa uno respecto del otro.

# **3.7. POSICIÓN DE LOS SATÉLITES (EFEMÉRIDES)**

Los satélites se encuentran en el espacio orbitando la tierra según un algoritmo matemático muy parecido al que describe la órbita de la luna sobre la tierra. Los satélites giran alrededor de la tierra en órbitas perfectamente predecibles.

La entidad encargada de la vigilancia y mantenimiento de esos satélites es la Fuerza Aérea Americana, que programa la órbita de cada satélite de acuerdo a un plan general de GPS y como no existe fuerzas de fricción en el espacio, los satélites permanecerán en sus órbitas sin modificarse. Las órbitas son conocidas con antelación y, de hecho, algunos GPS disponen en la memoria de un "almanaque" que les dice donde se encontrará en el espacio, en un momento dado, cada uno de los satélites.

Este modelo matemático de las órbitas es muy preciso, pero, además, los satélites son controlados por el Departamento de Defensa (USA) cuando pasan por puntos de control monitoreados constantemente donde se mide la altitud, posición y velocidad de cada uno de los satélites (Figura 8).

Las variaciones que se producen se llaman errores de Efemérides. Estos son generalmente muy pequeños y son causados por fenómenos tales como la atracción gravitacional de la luna y el sol y la presión de la radiación solar sobre el satélite. El Departamento de Defensa retransmite la información al Satélite que a su vez emitirá esas pequeñas correcciones con su información de tiempo y la salud del sistema en un "mensaje de datos". El GPS utiliza esta información junto con la del almanaque en su interior para definir con precisión la posición del satélite en el espacio.

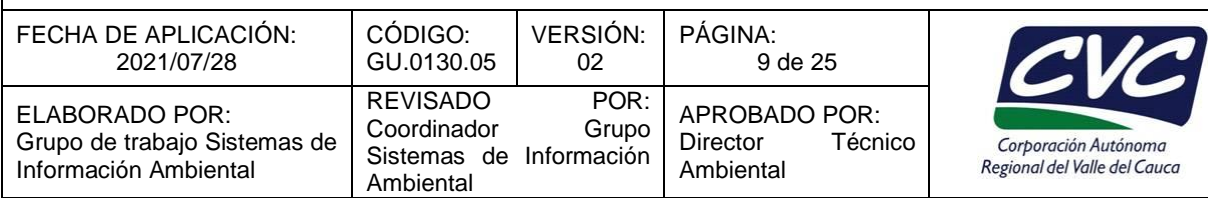

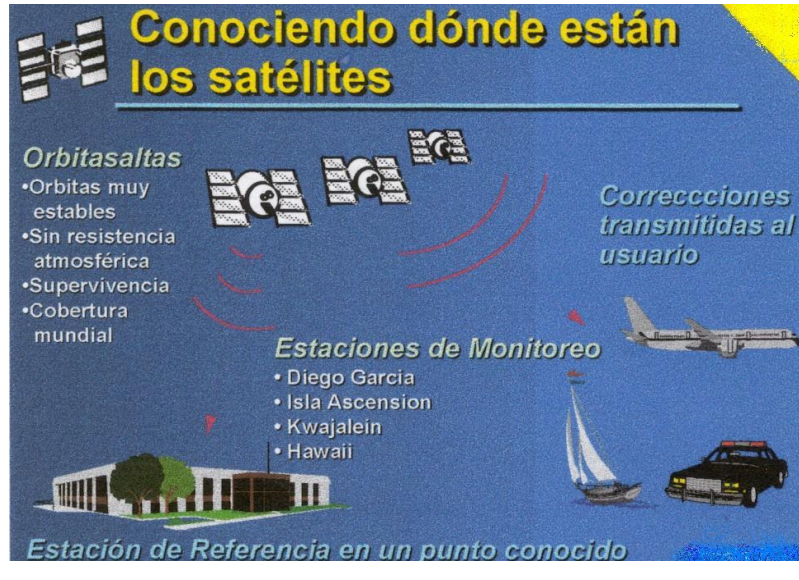

*Figura 8. Monitoreo de los satélites.*

### **3.8. FUENTES DE ERROR**

La precisión de los equipos de GPS son la suma o reunión de diferentes fuentes de error. Dentro de las posibles fuentes de error se pueden distinguir dos grupos. El primero está constituido por todos aquellos factores que alteran la precisión nominal del sistema GPS. El otro grupo lo constituyen otra serie de factores ajenos al sistema GPS.

### **3.8.1. Errores propios de los satélites**

#### *Errores de los relojes:*

Los satélites de la constelación de satélites –NAVSTAR- están equipados con varios osciladores atómicos de gran estabilidad (el número y precisión varía según el modelo del satélite). Por ello, en el caso en que las observaciones son las pseudo distancias, el error aportado por este concepto puede considerarse nulo.

Puede existir una variación en los relojes tanto atómicos como electrónicos. Estos errores se pueden corregir cuando el satélite pasa por el punto de control del Departamento de Defensa donde se ajusta el tiempo de cada reloj.

#### *Error debido a la imprecisión en la determinación en la situación de los satélites:*

El segmento de control, desde la tierra, efectúa el seguimiento de las órbitas seguidas por los satélites, determina una previsión de las mismas y se las envía con un error estimado de unos 4 m.

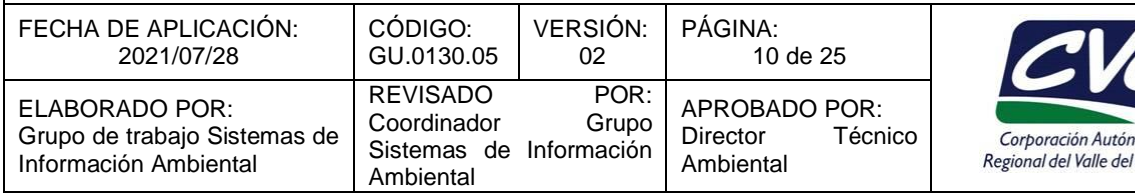

Este error absoluto se traduce en error relativo.

Error Relativo (ppm) = Error Absoluto (mm) / Distancia media (km) Er (ppm) =  $4000 \text{ mm}$ /20000Km Er (ppm) =  $0.2$  ppm

Este error relativo se puede escribir también como 0.2 mm/Km, lo cual quiere decir que por cada Km que se encuentren separados los dos receptores tendremos un error de 0.2 mm por la indeterminación de la órbita de los satélites.

Cauca

#### *Error debido a la propagación:*

Cualquier radiación electromagnética que se propaga por el espacio experimenta un cambio de velocidad al variar el índice de refracción del medio que atraviesa (Figura 9). La radiación emitida por los satélites (señal de radio) tiene que atravesar dos capas atmosféricas claramente diferenciadas, la ionosfera y la troposfera.

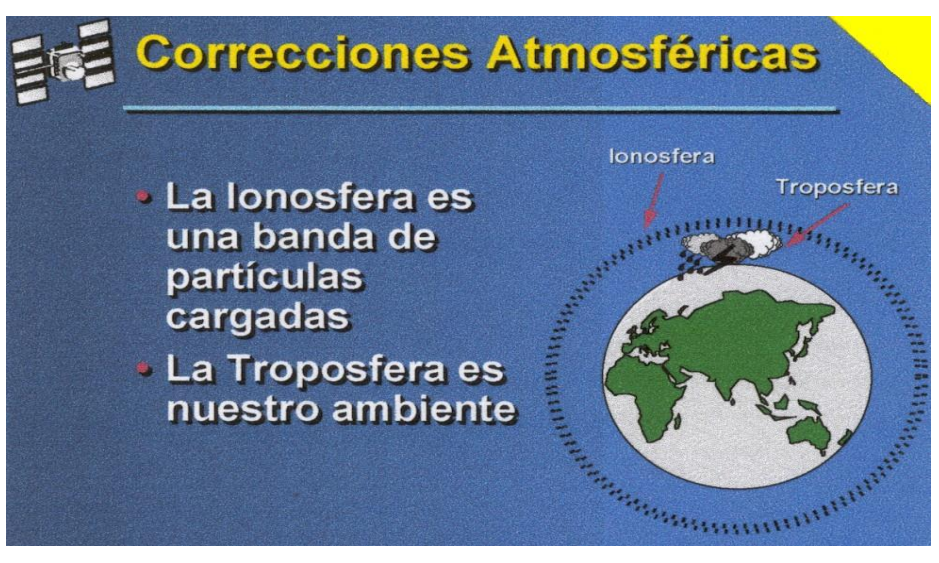

*Figura 9. Algunas fuentes de error.*

Las partículas de la ionosfera están cargadas eléctricamente generando un campo que afecta la velocidad de la luz y por consiguiente afecta la velocidad de la señal de radio del satélite.

En la troposfera residen todos los fenómenos meteorológicos y el vapor de agua que existe puede afectar la señal de radio. Estos dos fenómenos son casi imposibles de corregir para los equipos que posee una sola frecuencia y se debe asumir.

Por ello, los satélites, emiten la señal de radio en dos frecuencias convenientemente elegidas, las denominadas L1 y L2, que sufren un retardo distinto al atravesar la ionosfera. En función de esta diferencia de propagación se puede determinar el error de retardo ionosférico.

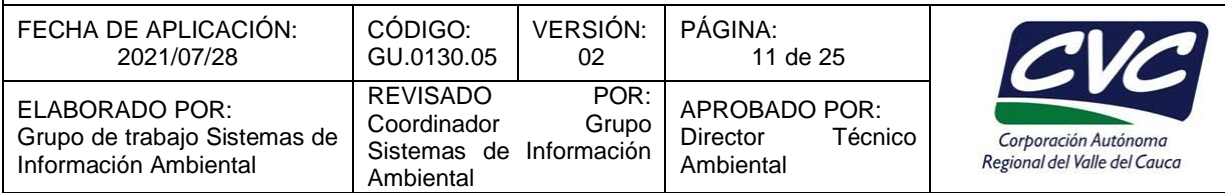

#### *Error de multicamino:*

Este error es producido por recibir la antena, además de la señal directa de los satélites, la reflejada por el entorno del punto de observación. Este error es de suma importancia ya que puede elevarse a cerca de 1 metro.

Aunque este fenómeno es debido al entorno, puede corregirse usando antenas especiales diseñadas con plato de tierra. Empleando este tipo de antena el efecto de multicamino puede corregirse en gran medida.

#### *Errores debido a la geometría de la posición de los satélites:*

Al efectuarse la determinación de las coordenadas del punto por medio de los satélites, la distribución de ellos sobre el horizonte se debe tener en cuenta.

Para ello se emplean unos factores llamados DOP (Dilution Of Precisión) que están en función de la geometría de la constelación sobre el horizonte del punto considerado y cuyo valor mínimo es 1, aumentando con el empeoramiento de la geometría de los satélites en el horizonte.

Existen 5 factores DOP que son:

- PDOP: cuantifica lo que la geometría de la constelación afecta a la determinación de la posición del punto (latitud, longitud y altitud).
- HDOP: lo mismo que el anterior pero solo a las componentes horizontales del punto (latitud y longitud).
- VDOP: cuantifica la componente vertical (altitud).
- TDOP: cuantifica lo que la geometría de la constelación afecta a la transmisión de tiempo.
- GDOP o DOP: es la componente cuadrática del PDOP y el TDOP .

### *Influencia de la disponibilidad selectiva (S.A.):*

Hasta agosto del año 1999, el Departamento de Defensa, consideraba como altamente peligrosa la excesiva precisión de los equipos de GPS que estaban usando personal civil y militar del "otro bando", y consideraba valido reducir la precisión introduciendo un código llamado **SA code**, que se convirtió hasta esa fecha en la principal causa de imprecisión o error en los sistemas de GPS (Figura 10).

La **SA** consiste en degradar la precisión de las efemérides radiodifundidas cerca de 100 m, así como la transmisión de tiempo, aunque el efecto de este último puede considerarse nulo debido a que es posible hacer corrección diferencial. El error relativo por este concepto, a 20000 Km de distancia, supone 5 ppm.

Hoy en día la disponibilidad selectiva no está activa.

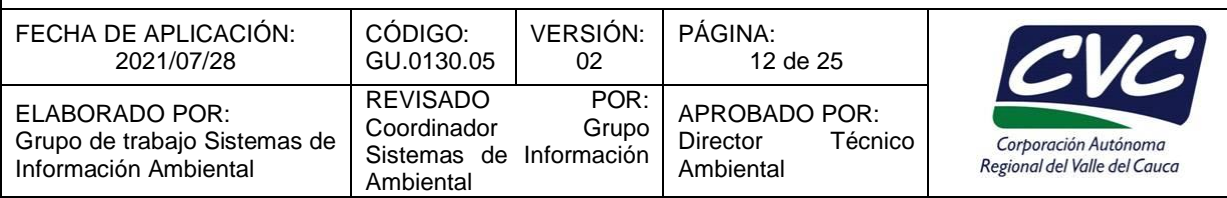

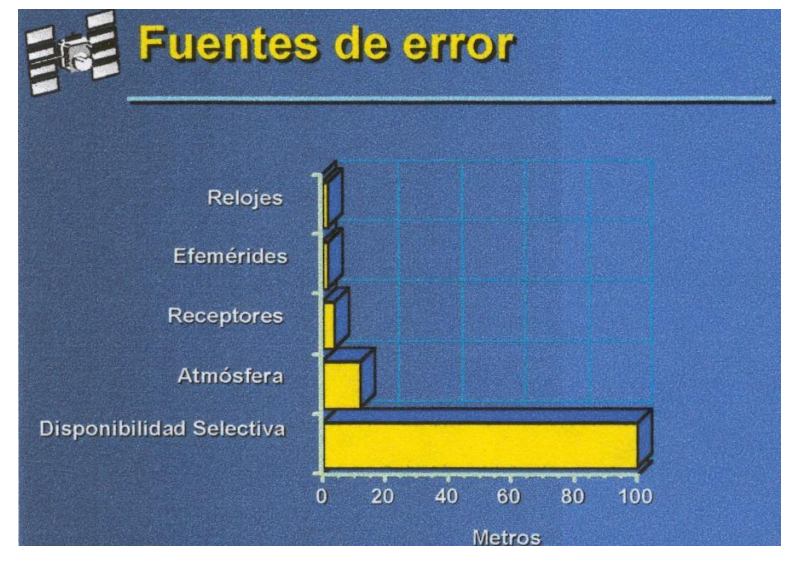

*Figura 10. Comparación de fuentes de error.*

### **3.8.2. Errores ajenos al GPS**

#### *Antigüedad de las correcciones enviadas:*

Las correcciones aplicadas a las pseudo distancias no son constantes, estas varían en función del tiempo, experimentando una variación de 1 m/hora. Este valor depende de la degradación aplicada por la SA y no fijo.

### *Falta de sincronización del GPS con otros sistemas externos:*

La información que aporta el GPS debe estar correctamente sincronizada con la que emiten los distintos componentes sensores del sistema. El grado de sincronización necesario vendrá determinado principalmente por dos factores:

- Velocidad a la que se desplaza el receptor móvil.
- Precisión que se pretende conseguir.

Por ejemplo, una falta de sincronización de una décima de segundo entre el GPS y una ecosonda en un levantamiento batimétrico, bien porque los equipos no estén bien sincronizados o porque haya un retardo en la grabación de los datos podrá ser en muchos casos despreciables teniendo en cuenta la velocidad del barco y la precisión que se suele exigir en este caso de levantamiento.

Ahora bien, ese mismo retardo cuando se quiere dar coordenadas a un punto por medio de un escáner montado en un avión que vuela a 200 Km/h daría un error de casi 6 m, que será permitido o no dependiendo de la aplicación y la escala a usar en el trabajo.

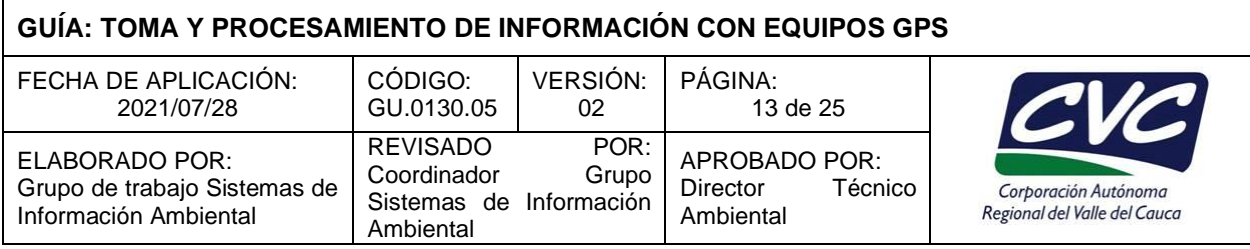

#### *Falta de coincidencia entre el punto y la antena:*

Una mala vertical entre la antena y el punto daría un error de posición en la coordenada final, que sería difícil de corregir y de percibir. La señal de radio llega al centro de la antena en la parte superior, y solo bastaría con medir la distancia vertical al punto para que podamos hallar la coordenada final.

### **3.9. CORRECCIÓN DIFERENCIAL**

El término corrección diferencial se emplea cuando se efectúa un ajuste a las coordenadas que el GPS está calculando. Este ajuste puede ser dado en tiempo real, es decir cuando se está en campo o en postproceso, cuando es necesario procesar la información en la oficina.

Para el caso se debe contar con dos equipos de GPS tomando información en el mismo instante de tiempo **t**. Lo que diferencia un equipo del otro es que uno de ellos se encuentra en un punto con coordenadas conocidas tornando datos continuamente y el otro se encuentra movilizándose en campo tomando puntos para después hallar sus coordenadas (Figura 11).

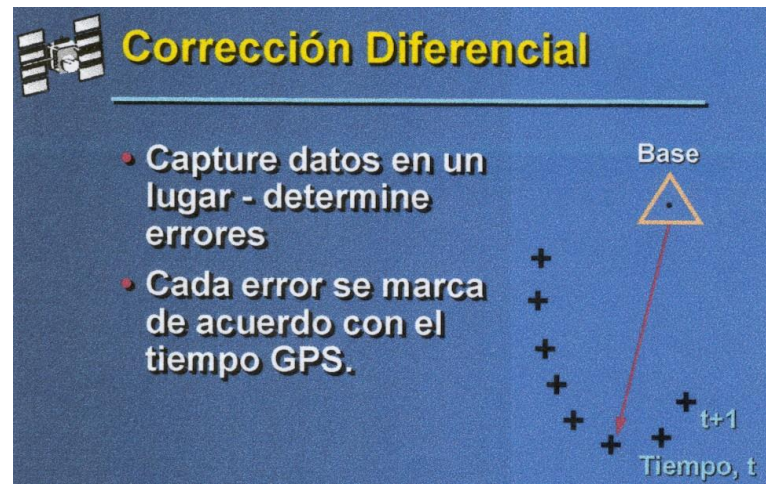

*Figura 11. Corrección diferencial.*

El equipo que se halla en el punto conocido se llama BASE y el que se encuentra en movimiento se llama ROVER o colector de datos. Ambos equipos generan archivos de coordenadas que luego serán procesadas generando las coordenadas ajustadas de los puntos. A eso se le llama corrección diferencial en postproceso (Figura 12). La corrección que se hace a las coordenadas en tiempo real es un poco diferente, ya que se debe contar con dos radios que están en permanente comunicación entre sí. Uno de ellos (Radio de la Base) le enviará al otro (Radio del Rover) los ajustes de las coordenadas que está desplegando en campo. Este tipo de ajuste se puede ver afectado si la señal entre los radios es interrumpida por unos segundos. De ahí que el trabajo de campo con este método sea de más cuidado.

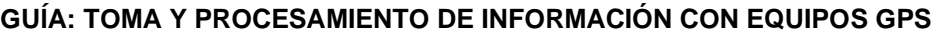

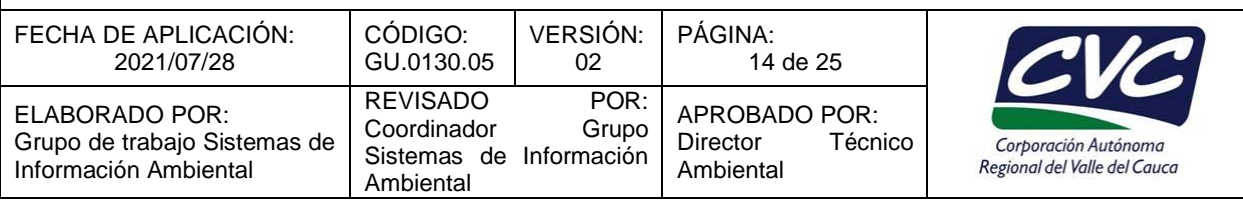

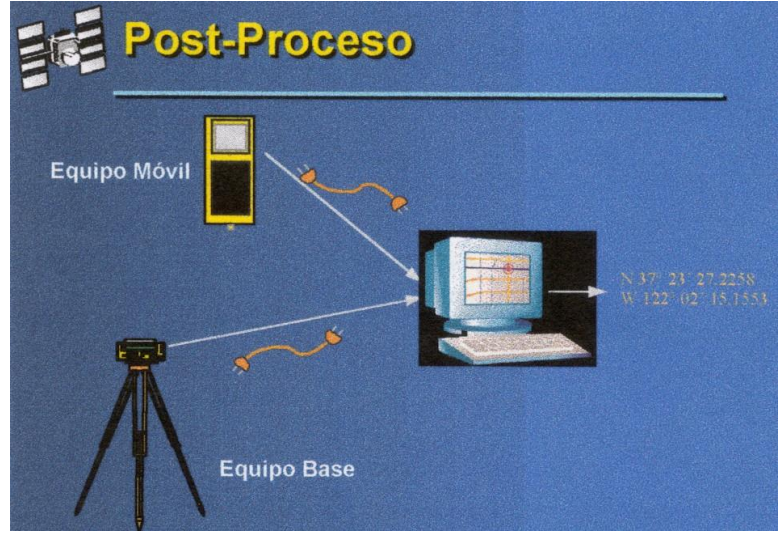

*Figura 12 Postproceso.*

El ajuste de los puntos requiere de un software especial de postproceso (Pathfiender Office). Este programa leerá y mezclará los datos del Rover y los datos de la Base para generar un archivo corregido. La idea de tener la Base con coordenadas conocidas ayudará en el cálculo de las coordenadas y en el cambio de las mismas, si quiero pasar mis datos a otros sistemas de coordenadas.

# **3.10. TIPOS DE GPS**

Existen en el mercado diferentes marcas y modelos de GPS que garantizan al usuario rangos de precisión que oscilan de 0.01 m a 100 m. Los GPS que se utilizan en cartografía automatizada para aplicaciones de SIG son los que se encuentran en el rango de precisión de 0.90 a 5.00 m.

Se denomina de rango medio a aquellos equipos que posean una precisión de 1m a 5m después de ejecutar la corrección diferencial. Entre los equipos que cumplen este rango de precisión están los GPS de la serie PATHFINDER modelos Geoexplorer, ProXL y ProXR (TRIMBLE).

Los equipos PROXL y PROXR son modelos de GPS básicamente de mapeo para captura de datos con salidas gráficas que oscilan en un rango de 1: 2000 y 1: 5000, y su precisión oscila entre los 50 cm a 1 m en condiciones óptimas (operando con fase portadora).

Los equipos Geoexplorer 3 son GPS con los que se pueden obtener precisiones de 915 m. sin corrección y 2 m. con corrección diferencial. Con fase portadora se pueden obtener precisiones menores a 1 m. Esto nos permite georrefenciar información para usar en cartografía escala 1: 25000 o menores, incluso en algunos casos con condiciones óptimas (fase portadora) permitiría escalas hasta 1:10000.

En la actualidad los equipos tanto PROX como GEOEXPLORER vienen equipados con receptores de 12 canales que los hacen mucho más ágiles para la toma de información en campo al permitir más espacio para la entra de señal de satélite.

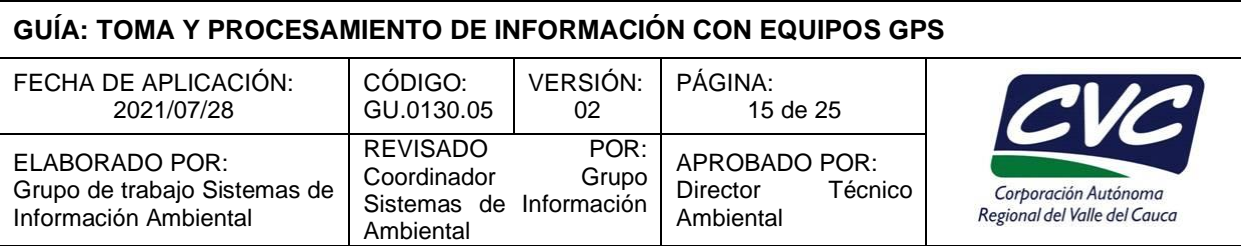

### **3.11. COMPONENTES DEL EQUIPO**

Al hablar de equipos de GPS se debe hacer mención también del equipo BASE para realizar el postproceso de los datos, es decir para realizar un buen trabajo de campo se debe siempre pensar en un buen equipo Rover y una buena Base de GPS.

### *Especificaciones del equipo Base:*

Path Finder Comunity Base Station o PFCBS es el equipo que denominamos Base o Base Comunitaria el cual es un receptor de GPS normal de 12 canales que va conectado a un computador y que a su vez está conectado a una antena sobre un trípode.

La función que cumple el computador es la de almacenar los datos que continuamente registra el receptor. El software que se utiliza es denominado PFCBS y permite configurarse según los requerimientos de trabajo de cada usuario. La antena que posee es una antena con plato ancho para evitar el error de multicamino y con una frecuencia L1.Este software crea cada hora un archivo el cual lo nombra con la fecha y la hora referida al meridiano de Greenwich y le asigna la extensión SSF. Ejemplo: el archivo que se genera ente las 10:00 y las 10:59 a.m. hora Colombiana del día 19 de septiembre de 2001, se le asigna el nombre **B1091915.ssf**; B1 corresponde a archivo de base y año 2001, 09 al mes, 19 al día y 15 a la hora del meridiano de Greenwich que está 5 horas adelante de la hora Colombiana.

Igualmente el ROVER o GPS crea archivos del trabajo de campo los cuales los nombra así: **CDDMMHHA.ssf** donde las C corresponde a un carácter para diferenciar que es un archivo de campo y se puede escoger cualquier letra del abecedario, DD es el día, MM mes, HH hora y A es un carácter que sirve para diferenciar archivos creados dentro de una misma hora y va desde la A a la Z.

### **3.12. ASPECTOS A TENER EN CUENTA AL TRABAJAR CON GPS**

A pesar de su facilidad de manejo el equipo de GPS debe estar debidamente configurado de acuerdo al tipo de trabajo que se va a efectuar, algunos de los siguientes pasos se deben realizar para configurar el equipo.

#### **3.12.1. Planeamiento de la misión**

Para tener unos mejores resultados de nuestros datos debemos conocer con tiempo las mejores condiciones de trabajo, para ello existe dentro del menú de utilidades del software Pathfinder Office la opción de Quick Plan que realiza las siguientes funciones de planeamiento de misión:

- \* Crea y edita sesiones de campo.
- \* Selecciona o entra puntos de interés.
- \* Determina tiempos de observación en campo.
- \* Incorpora condiciones difíciles para obtener tiempos de observación precisos.
- \* Permite graficar la órbita de los satélites.

Quick Plan es una herramienta que asiste al usuario en las diferentes fases de planeación de un proyecto. Provee la habilidad para crear reportes para nuestra misión y salidas gráficas de las órbitas de los satélites. Esas gráficas incluyen elevación, azimuth, órbitas, etc. La posición de los puntos se puede escoger seleccionando los lugares directamente desde un mapa o digitado su latitud y altitud aproximadas.

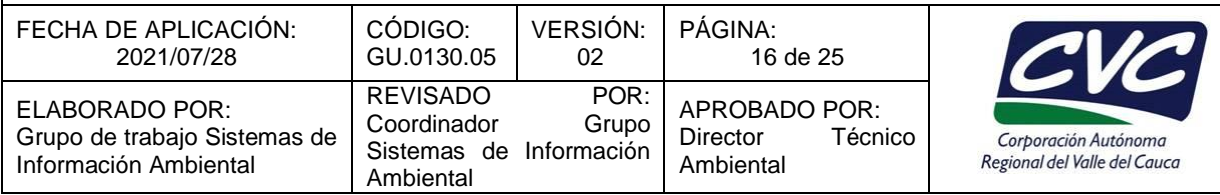

Quick Plan permite hacer todo esto usando diferentes tipos de rnenús que son:

- Sesión: Crea y edita sesiones y puntos.
- Gráficos: Crea y despliega gráficas de las condiciones para nuestra misión.
- Ver: Utilidades de zoom a las gráficas.
- Opciones: Selecciona los satélites, huso horario, estado, elevación y efemérides.
- Ayuda: Ayuda al usuario.

### **3.12.2. Creación de un proyecto y diccionario de datos**

Antes de salir a campo, debemos crear en el software PFinder un proyecto con las características de nuestro trabajo. Generar un diccionario de datos (si es necesario) para almacenar información de atributos a cada punto tomado y poder así tener la base de datos para la actualización a un SIG.

Al crear un proyecto debemos especificar el sistema de coordenadas y los diferentes rutas (Path) donde se van a guardar los datos de GPS.La ruta (Path) por defecto es **c:\pfdata\.**

Muchas veces es necesario dar atributos a los puntos tomados, PFinder provee una aplicación que nos permite crear un diccionario de datos con las diferentes opciones que podamos encontrarnos en campo. Algunos de los pasos que debemos tener en cuenta al crear un diccionario son:

- Usar diferentes nombres para las características (puntos, líneas, áreas).
- No usar comas al definirlos.
- No definir características con espacios o muy largos.
- No usar caracteres demasiado complicados (#, %, °).

Hecho todo esto, se conecta el colector de datos al PC y se transfiere la información de diccionario de datos al colector para poder salir a campo.

**Nota**: Los GPS de los modelos PROX y Geoexplorer 3 poseen un diccionario genérico (Generic) con el cual se puede tomar información de puntos, líneas o áreas (polígonos) sin necesidad de hacer diccionario previamente, éste se elaboraría solo en caso de requerir más información acerca del alguna de las características que se van a referenciar. El modelo Geoexplorer II es el único que requiere antes de salir a campo elaborar un diccionario de datos.

### **3.12.3. Configuración del GPS**

Es importante al salir a campo o antes de iniciar la toma de datos chequear la configuración del GPS.A continuación se describe como hacer la configuración del equipo Geoexplorer 3.

Para iniciar se debe encender el GPS y esperar unos segundos a que cargue el sistema, si esto no sucede puede ser que las baterías estén sin carga por lo tanto se debe proceder a insertar el equipo en el respectivo cargador y esperar alrededor de una a cuatro horas para que cargue completamente. Luego de que aparezca alguna de las carpetas del sistema en la pantalla se precede de la siguiente manera:

- Presionar la tecla SYS una o dos veces hasta que aparezca el menú principal.

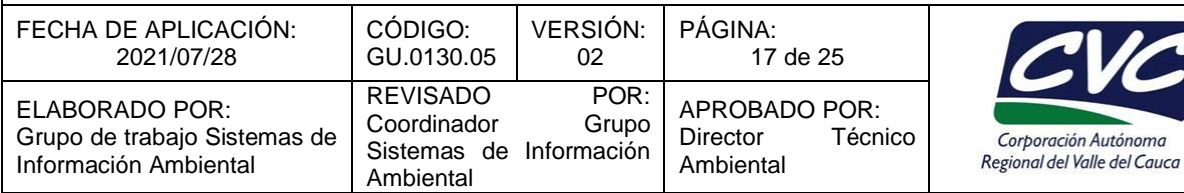

### - Seleccionar Configuraciones,

### - Seleccionar Datos

Reg entre caract: 5s Reg datos PPRT: No Reg velocidades: No Altura antena: 1.30m Permitir act GPS: Si Distancia de aviso: Siempre Prefijo nombre archivo: C Presionar CLOSE

# - Seleccionar Unidades

Distancia: Metros

Área: Metros cuadrados

Velocid: Km/hora

Angulo: Grados

Declinación: Auto

Presionar CLOSE

# - Seleccionar COMS

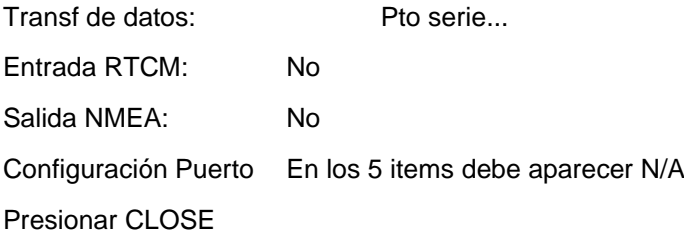

- Seleccionar GPS

Para una recepción de señal de satélite adecuada (PDOP menor a 6 y mascara mayor a 15 grados) elegir la celda del centro. Presionar CLOSE.

- Seleccionar Coordenadas

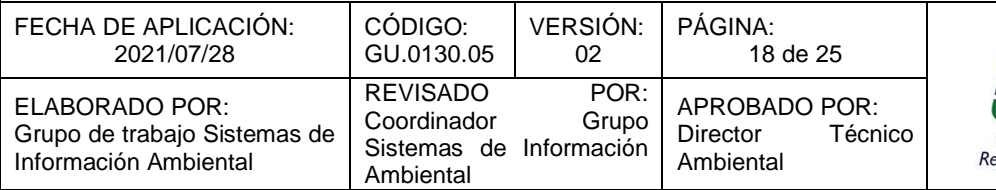

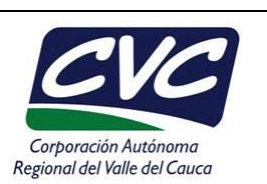

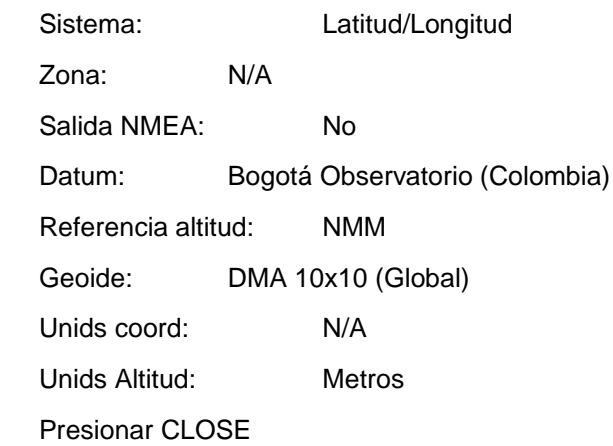

# - Seleccionar Formatos

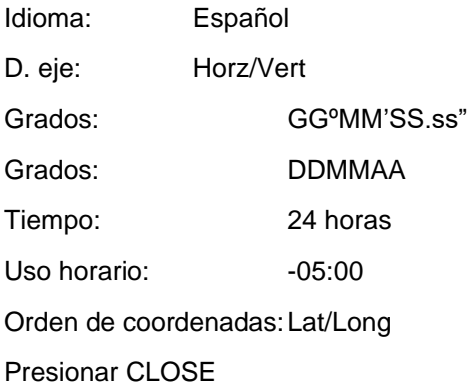

# Seleccionar Otro

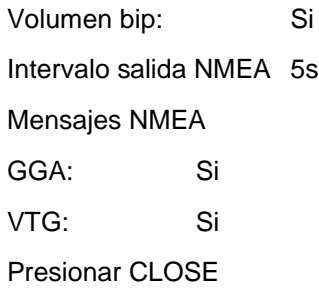

### Presionar dos veces CLOSE hasta regresar a Configuraciones

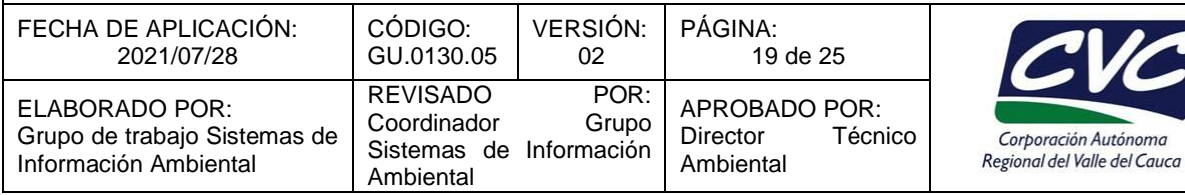

Luego se pasa a configuración de características Cfgs característica y elegimos el diccionario de datos que se creó para recolectar la información, sino simplemente se elige el diccionario Generic y configuramos cada una de las características así:

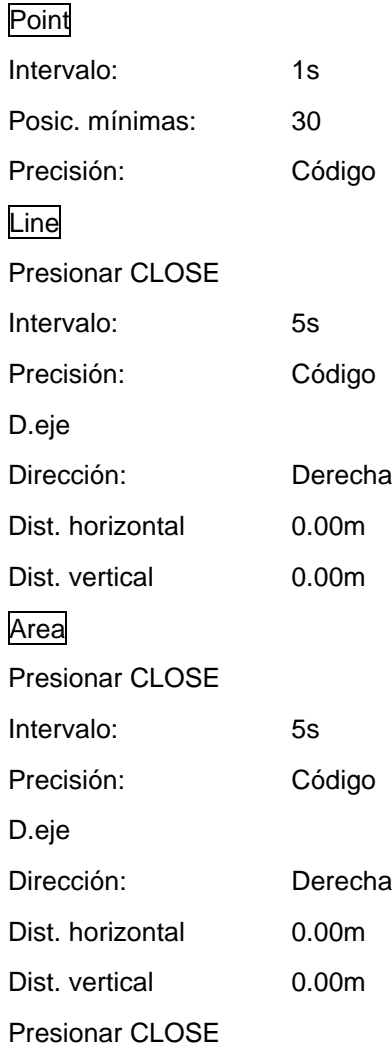

### **NOTA: Para conocer más acerca del GEOEXPLORER 3 ver el documento GEOEXP\_3.pdf.**

#### **3.12.4. Postproceso de datos**

Como ya se ha creado un proyecto se selecciona este para transferir los datos del receptor GPS al software Pathfinder siguiendo los siguientes pasos:

- Conectar el GPS al computador (PC) a través del cable serial por el puerto COM1 o COM2 del computador.

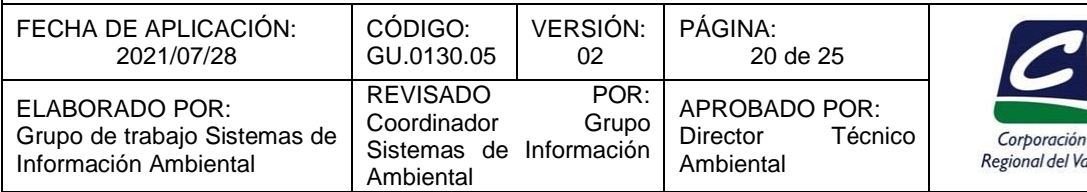

- Encender el GPS.
- Entrar en el PC al software Pathfinder y seleccionar en el menú Utilidades Transferencia de datos y luego Añadir – selecciona los archivos de interés – Abrir y por último Transferir.

lle del Cauca

- Esperar a que los datos se transfieran en el proyecto elegido.

Una vez cargados los datos, se procede a la Corrección diferencial en el menú de Utilidades para corregir los archivos y generar un archivo o archivos de extensión **.COR** que serán los puntos, líneas o polígonos ajustados al sistema de coordenadas elegido.

**NOTA: Para conocer más acerca de la CORRECCION DIFERENCIAL y del Pathfinder Office ver los documentos PFO\_inicio.pdf, PFO\_Usuariovol1.pdf, PFO\_Usuariovol2.pdf, PFO\_Usuariovol3.pdf.**

### **3.13. FUNCIONAMIENTO DEL GPS – GeoExplorer 3**

**Teclado**

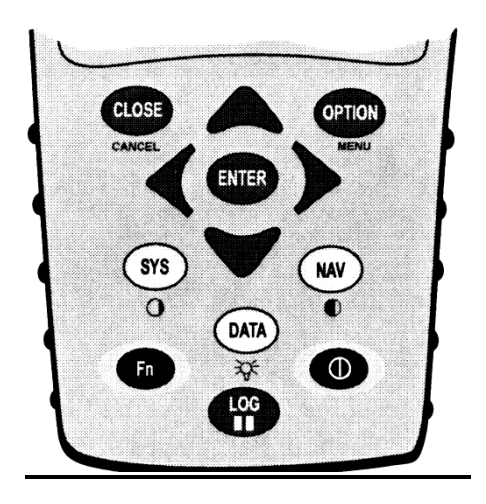

CLOSE: Cierra lo que hay en pantalla (y graba los cambios efectuados)

ENTER: Selecciona el tema resaltado (o que se desea abrir)

OPTION: Visualiza más funciones

**SYS:** Se entra al ciclo del sistema y sus carpetas

#### **DATA:** Se entra al ciclo de datos y sus carpetas

**NAV:** Se entra al ciclo de navegación y sus carpetas

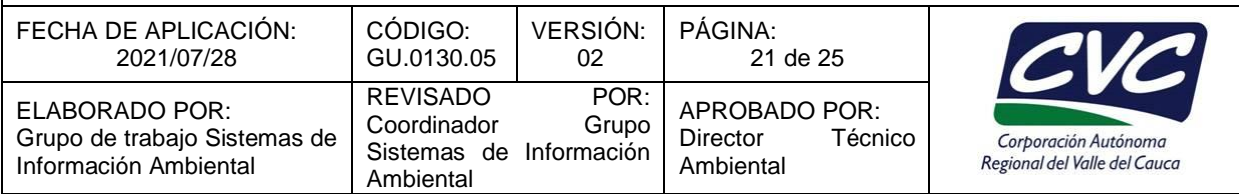

Fn: Tecla azul; se utiliza en conjunto con otras teclas para ajustar el funcionamiento del equipo (ver más adelante)

LOG: Detiene momentáneamente la toma de datos y al presionarla de nuevo reinicia dicha toma

 $\cap$  Inicia y apaga el equipo (para apagar presionar durante 3 - 4 segundos)

### **3.14. ICONOS DE LA BARRA DE ESTADO**

Número de satélites en uso. Si en número que aparece al lado destella (intermitente) significa que pocos satélites. Si destella el icono de satélite, significa que su geometría momentánea es deficiente. Las posiciones del GPS en tiempo real están corregidas. ›፠< NOTA: No se usa en CVC. Antena exterior conectada y en uso (NOTA: No se tiene este accesorio). Algunas configuraciones están protegidas por PASSWORD. La memoria del equipo esta baja. La luz del fondo de la pantalla está encendida. El brillo de la luz del fondo de la pantalla esta encendido. Indicador del nivel de carga de la batería. Destella cuando la carga es baja y cuando está Ц al 100% muestra el icono lleno. Toma de datos - el número que aparece indica cuantas posiciones se han tomado. Si hay destello significa que no está tomando posiciones. Toma de datos de precisión en fase portadora (para tomar información de precisión).

> La toma de datos se encuentra en pausa. Presione la tecla LOG para reiniciar la toma de datos.

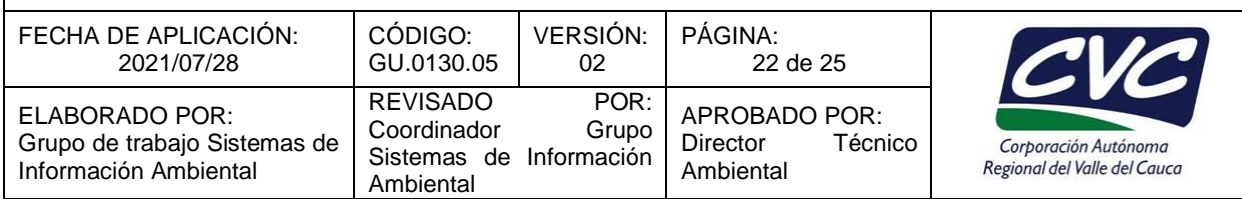

### **Carpeta del GPS**

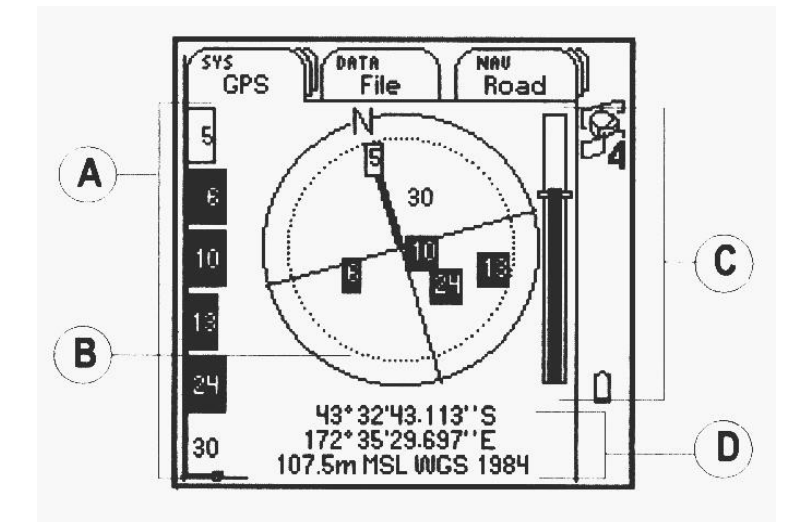

NOTA: En el diagrama de la posición de los satélites en el espacio se le fija automáticamente el Norte. Cada número representa un satélite.

# **3.15. LEYENDA DE SATÉLITES**

**Cuadros en color negro:** Identifica los satélites que está usando el GPS en la toma de datos.

**Cuadros transparentes:** Identifica los satélites detectados pero que no utiliza (momentáneamente) en la toma de datos.

**Sin cuadros:** Muestra los satélites disponibles pero que no han sido detectados.

- **A. Intensidad de la señal:** Satélites con intensidad de señal por debajo del cono o mascara -SNRconfigurada no son utilizados.
- **B. Diagrama de la posición de satélites:** El círculo exterior muestra el horizonte. El circulo interior muestra la máscara o cono de elevación configurado en el equipo. Los satélites que estén por debajo de este cono no son utilizados. Nota: Cuando los satélites están muy en cerca al horizonte tienen una intensidad de señal muy baja y defectuosa pues deben viajar una distancia mayor a través de la atmósfera para llegar al GPS por lo tanto el equipo debe configurar la "Mascara de elevación o Elevation Mask" la cual corresponde a un ángulo de 15 grados con el horizonte.
- **C. Geometría de los satélites:** La calidad de los datos tomados por el GPS depende de la geometría de los satélites o PDOP. Si los datos están por fuera de los rangos óptimos establecidos, estos no son tomados. Nota: **"PDOP** o Position Dilution of Precisión**"** es una medida sin unidades que indica cuando la geometría de los satélites origina datos con exactitud confiable. Los valores de PDOP varían entre

Cualquier copia impresa, electrónica o reproducción de este documento sin el sello de control de documentos se constituye en una COPIA NO CONTROLADA y se debe consultar al Grupo de Gestión Ambiental y Calidad de la CVC para verificar su vigencia.

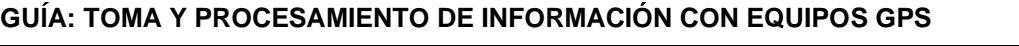

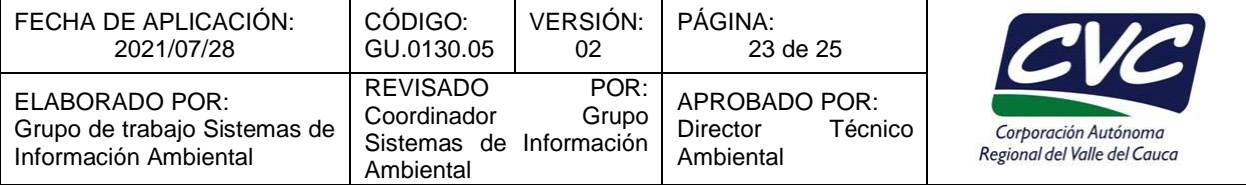

uno e infinito. Valores altos de PDOP indican que hay obstáculos que afectan la señal como pueden ser árboles, edificios, montañas o que los satélites están o muy cercanos en sus órbitas o muy próximos al horizonte. El rango de configuración del GPS seria: PDOP por debajo de 4 origina datos muy confiables (excelentes), PDOP entre 5 y 8 es aceptable y PDOP mayores a 9 no son confiables. El GPS Geoexplorer ·3 configura la Máscara de Elevación y el PDOP en un solo paso: al ingresar por SYS – Configuración – GPS se visualiza un esquema de nueve celdas, al seleccionar la celda del centro, el equipo configura una máscara de 15 grados y PDOP de 6 con lo cual se toman datos confiables. Al moverse a las celdas de la izquierda se disminuye la precisión y a la derecha se aumenta.

**D. Posición actual:** Visualiza las coordenadas del GPS en el sitio que se encuentra. Nota: El GPS posee un listado de coordenadas de sistemas internacionales que se pueden configurar de acuerdo con los requerimientos de cada usuario. En nuestro caso se elige el modo Latitud/Longitud y el sistema Colombia, Bogotá, Observatorio.

### **3.16. TECLAS DE FUNCIONAMIENTO (Fn)**

Existe una serie de funciones las cuales se ejecutan al oprimir la tecla en (azul) en combinación con el resto del teclado que también en su parte inferior tienen algunos símbolos en azul:

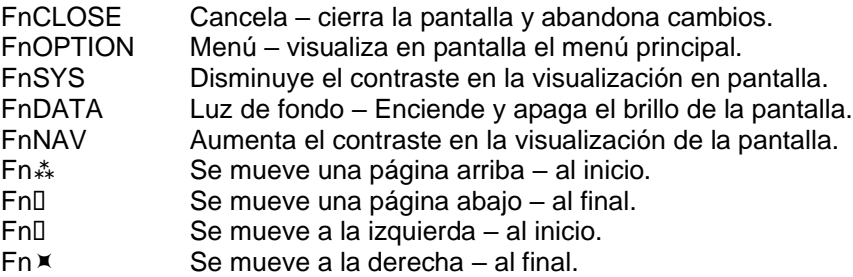

# **3.17. LOCALIZACIÓN DE PROBLEMAS**

Si el GPS no toma datos aléjese de posibles obstáculos como árboles, edificios u otros objetos que puedan causar interferencia. Espere hasta que aparezcan más satélites en la pantalla. Otra opción es cambiar los ajustes de configuración (ajustar mascara y PDOP) disminuyendo la precisión para que el GPS detecte más satélites.

**Reencendido:** ADVERTENCIA – Un encendido en frío borra todos los datos y reinicia el equipo con la configuración por defecto, es decir, como viene de fábrica.

**Encendido en caliente:** Si el equipo no responde: Presione el botón de encendido para apagarlo. Presione nuevamente para encenderlo.

**Encendido en frío:** Si todavía no responde, repita el encendido en caliente; cuando la pantalla empieza a visualizase presione simultáneamente las teclas ENTER y DATA hasta que aparezca el mensaje "**Formating Flash Sys**".

Cualquier copia impresa, electrónica o reproducción de este documento sin el sello de control de documentos se constituye en una COPIA NO CONTROLADA y se debe consultar al Grupo de Gestión Ambiental y Calidad de la CVC para verificar su vigencia.

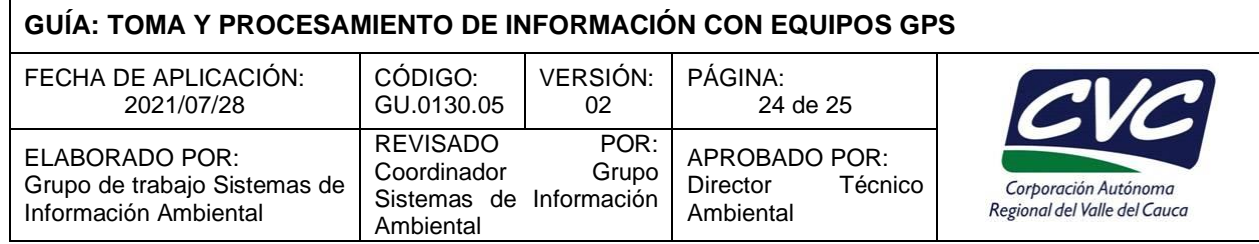

NOTA: Esto sucede cuando el equipo se deja de operar por mucho tiempo o cuando se prende por primera vez.

#### **3.18. DESPLAZAMIENTO EN EL SISTEMA**

### **Secciones carpetas**

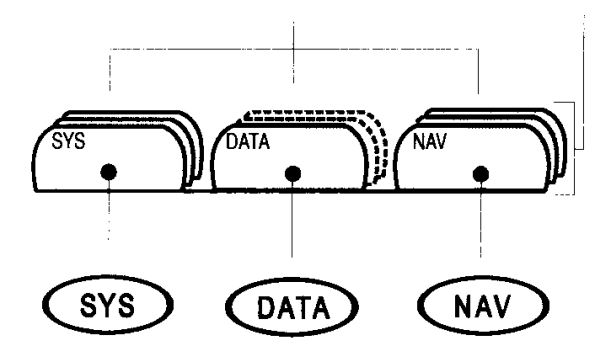

Presione estas teclas para moverse entre secciones. Repitiendo la presión sobre una misma tecla pasa a la siguiente carpeta de la sección.

#### **Opciones de acceso**

OPTION: Presione esta tecla para acceder a todas las funciones de la sección o carpeta en pantalla.

#### **Menú principal**

#### **Fn+OPTION**

Presione esta combinación para desplegar el menú principal. Resumen de todas las secciones y capetas.

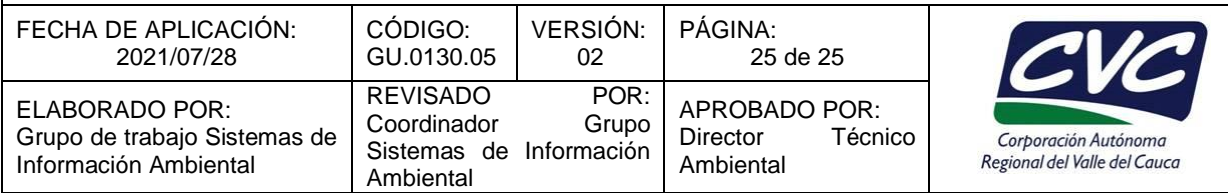

#### **Diagrama de secciones y carpetas**

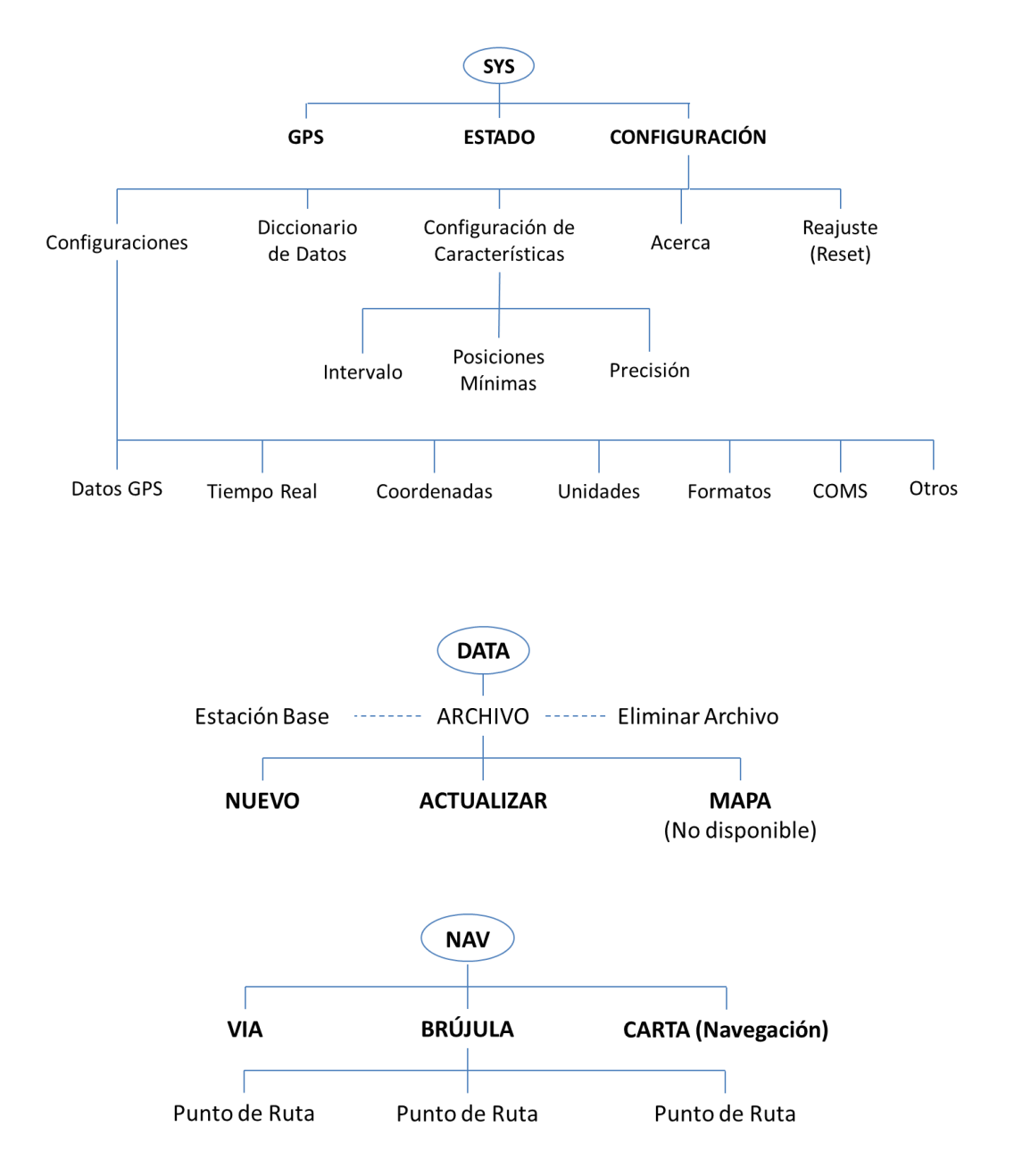

#### **4. ANEXOS**

No aplica.